## **ACTIVIDAD 1 – TEMA 9 – OTROS SERVICIOS**

## **Configure un servidor NTP en GNU/Linux. Conecte un cliente NTP en Windows o GNU/Linux.**

Vamos a ir a Ubuntu y vamos a instalar el protocolo ntp y para ello ponemos apt-get install ntp

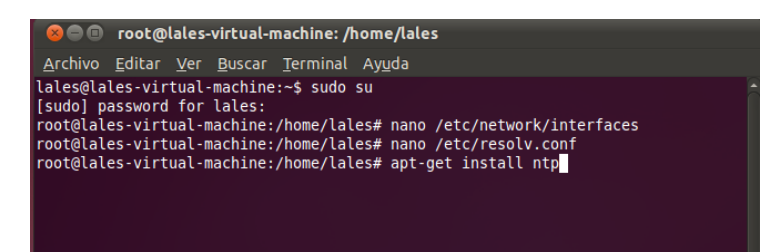

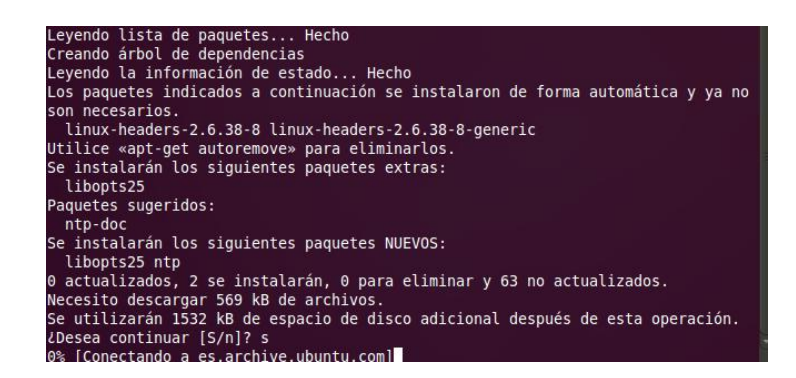

Una vez instalado nos vamos al fichero de configuración y ponemos la ip del servidor al final de este, el fichero es /etc/ntp.conf

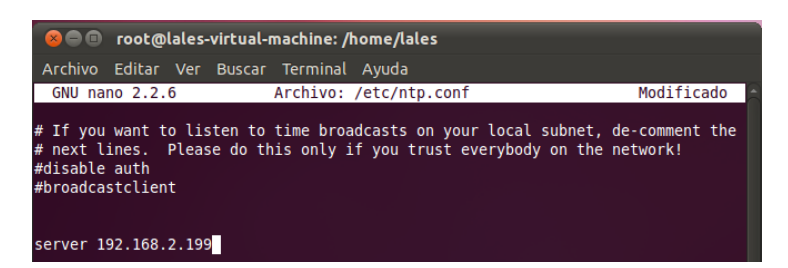

## Y reiniciamos el servicio ntp

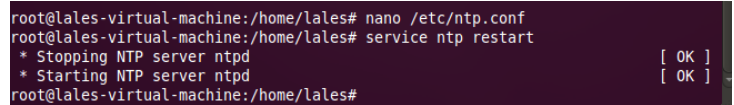

A continuación vamos a poner ntpq –p para que sincronice con los servidores y hay que hacerlo varias veces hasta que nos sincronice con alguno

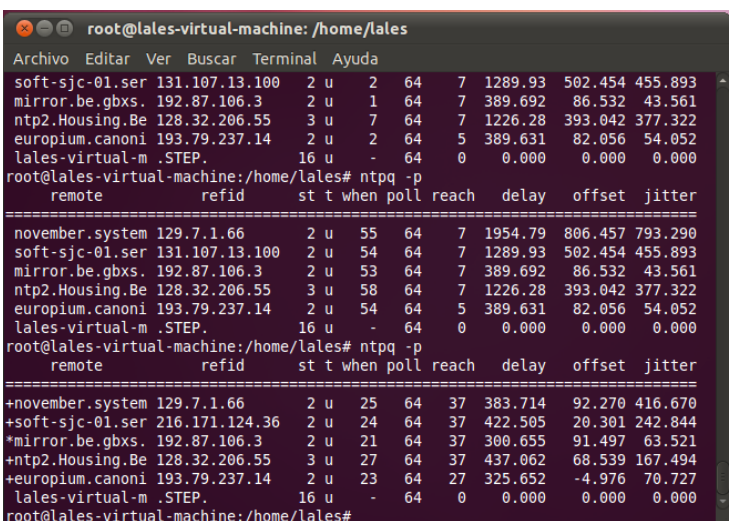

A continuación en el cliente XP nos vamos a la fecha y hora y en la pestaña de Hora de Internet de sus propiedades pues ponemos la ip del servidor y actualizamos la hora con el servidor

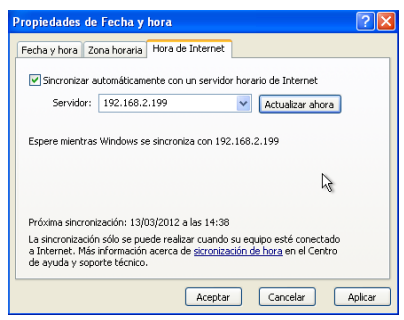

**MARÍA ÁNGELES PEÑASCO SÁNCHEZ – ACTIVIDAD 1 – TEMA 9 – SRI**